## Creator3Pro\_ミラー印刷および複製印刷時のエラー

対象機種 Creator3Pro

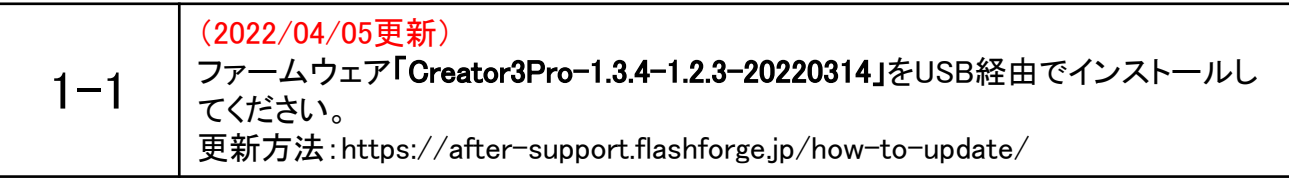

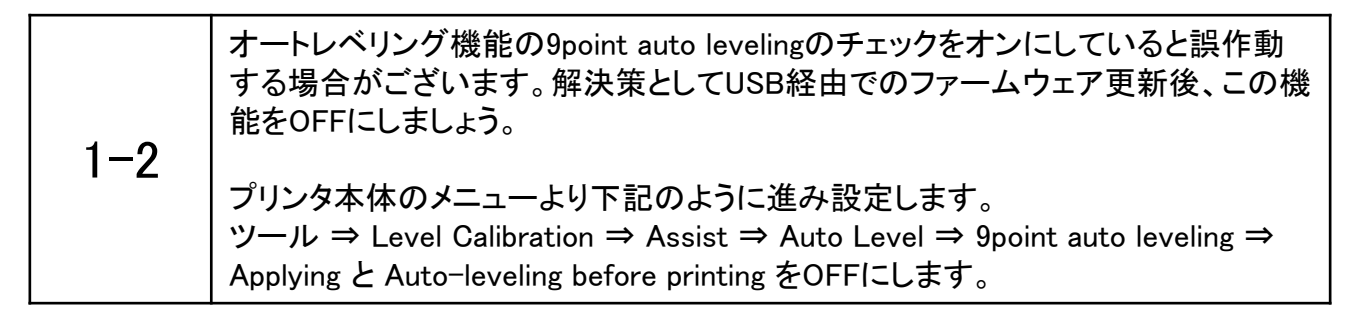

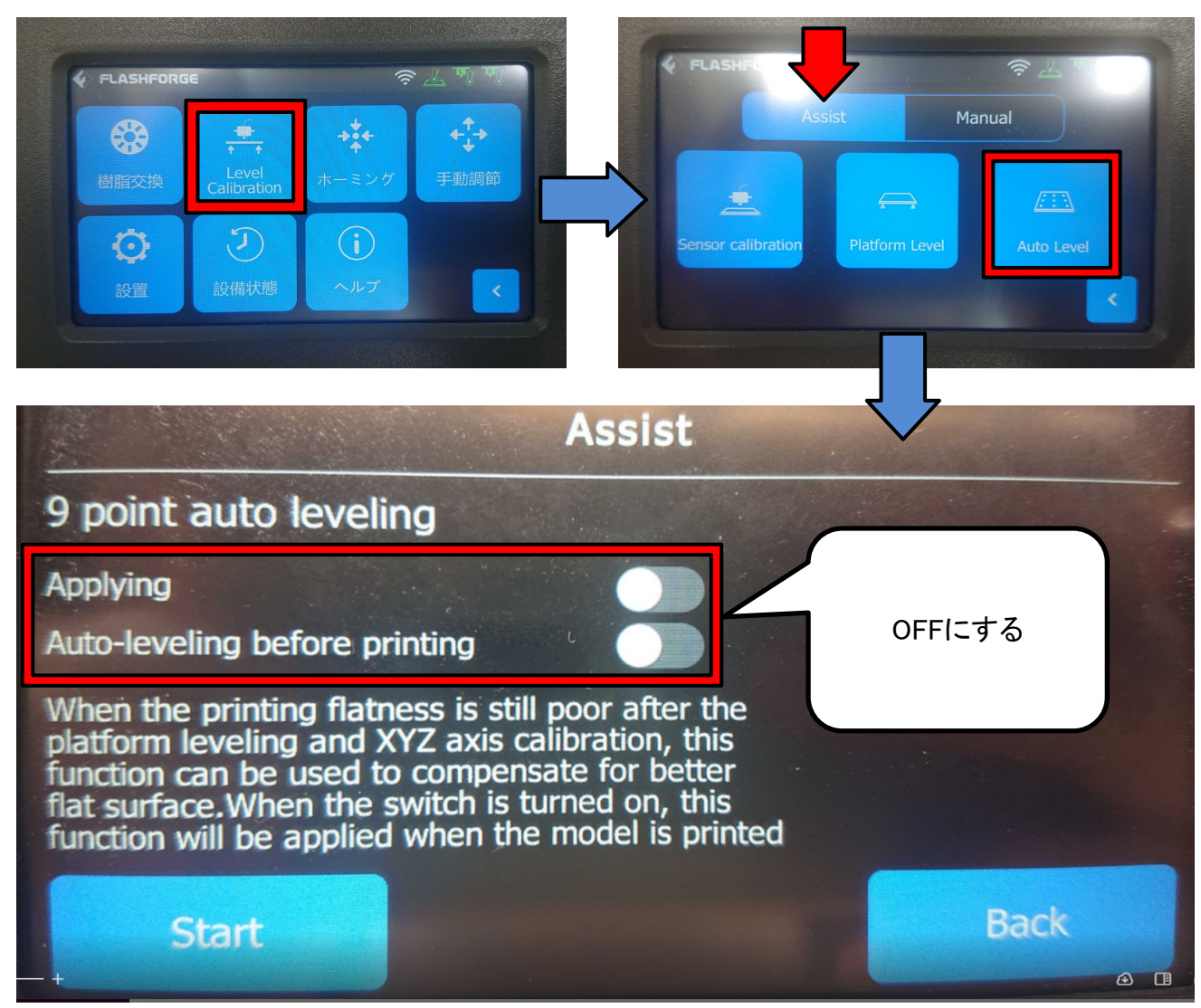

その後、マニュアルモードにて調整しミラー印刷をお試しください。

 $1 - 3$ 

※

レベリング(プラットフォームの水平調整)から実施いただくと、そのまま ヘッドキャリブレーションを実行できます。同機能で設定する隙間はA4用紙2つ折り (0.18mm)ほどが目安です。

マニュアルモードでは一度設定した内容を次回印刷時にも引き継ぐため、 オートキャリブレーションのように毎回調整する時間を短縮できます。

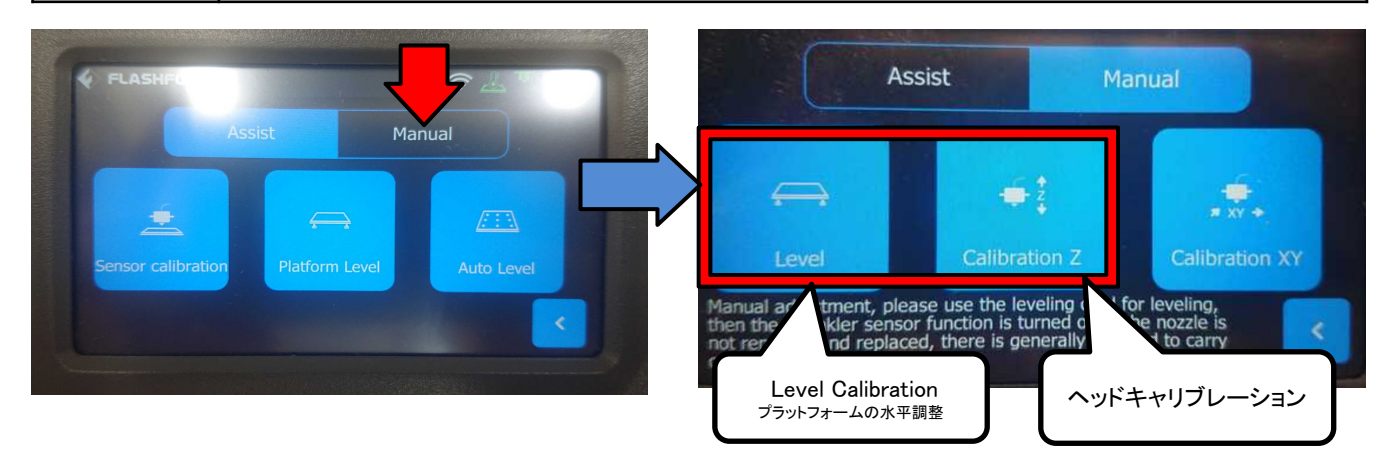

上記でエラーが再発する場合、下記よりエラーログを収集してお送りください。

USBを本体に差した状態でUSBマークを10回ほどタップしてください。 その後USBを取り外してPCに繋ぎ、USBファイル内にLOGというファイルが生成されていれ ば成功です。そちらを弊社のアフターサポートへお送りいただければ、弊社の方からメー カーに問い合わせを行います。

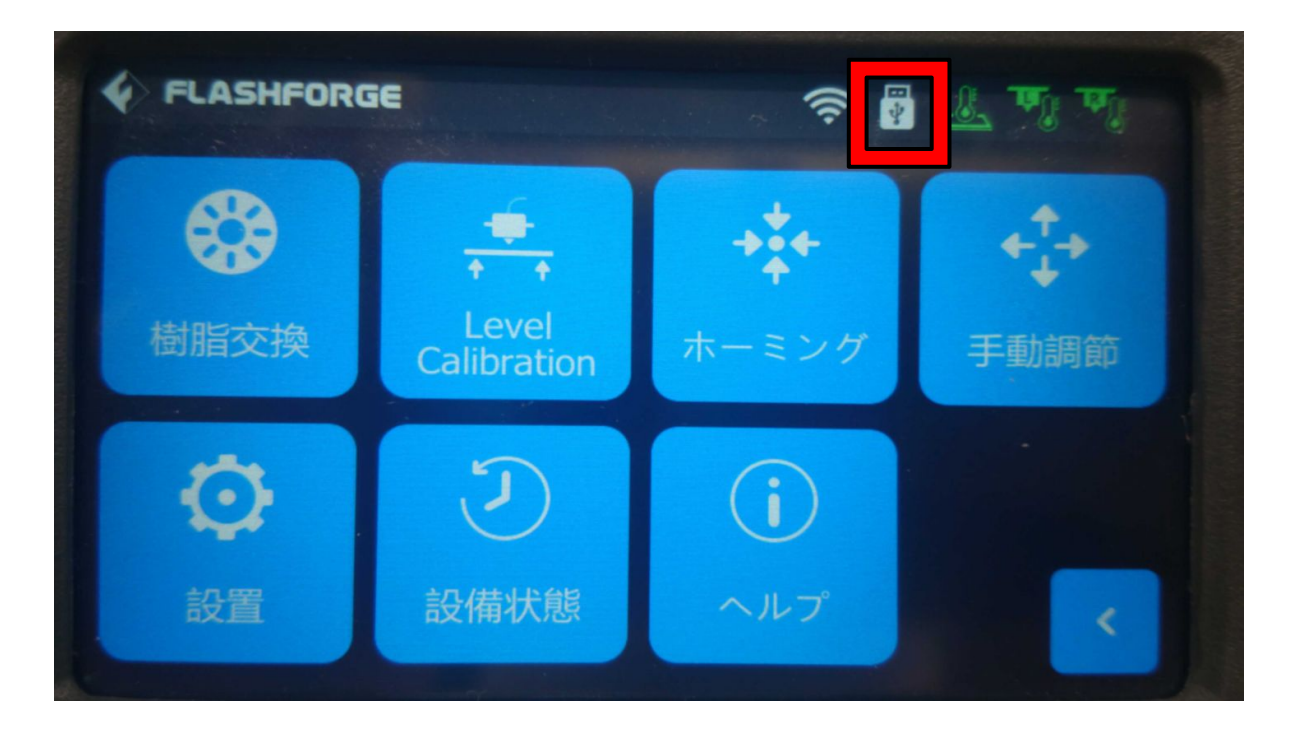